## Команды настройки коммутатора

Успешно сдайте бесплатный сертификационный экзамен в Академии "Инфинет" и получите статус сертифицированного инженера Инфинет.

[Пройти сертификационный экзамен](https://academy.infinetwireless.com/ru/certifications/exams) 

Коммутатор может работать в одном из режимов "isolate" или "transparent".

В режиме "isolate" коммутация пакетов осуществляется на основе правил изоляции портов. Внешние порты «изолированы» друг от друга, трафик с каждого из них перенаправляется на внутренние порты, определяемые правилами изоляции портов, а передача трафика напрямую между внешними портами блокируется. Этот режим является основным и используется по умолчанию, в т.ч. при выбранном режиме "transparent", если отсутствуют настройки VLAN или отключена поддержка VLAN-тегов 802.1Q.

В режиме "transparent" возможна передача трафика напрямую между внешними портами коммутатора, минуя внутренние, коммутация осуществляется по VLAN-тегам на основе внутренней таблицы соответствия портов и VLAN при наличии настроенных VLAN.

- [Настройки по умолчанию](#page-0-0)
- [Команда "port"](#page-0-1)
- [Примеры настройки](#page-3-0)

#### <span id="page-0-0"></span>Настройки по умолчанию

- Коммутатор находится в режиме "isolate" все внешние порты изолированы друг от друга, независимо от их принадлежности к одной и той же VLAN
- $\bullet$  На всех портах установлен режим "trunk" с возможностью приема нетегированного трафика в "native VLAN 1"
- Радиоинтерфейс устройства включен и работает как порт коммутатора
- На интерфейсе управления "mgmt" запущен клиент DHCP.

### <span id="page-0-1"></span>Команда "port"

Команда используется для управления встроенным коммутатором.

#### Синтаксис:

#1> port [arguments]

```
port [-scheme=SCHEME] [-mgmt=PORT_SET] [-radio=PORT_SET]
port -d1q[=[disable|enable]]
port -vlan={RANgeLIST} [{-priority=PRIO|-nopriority}]
port -vlan={RANgeLIST} [-stp] [-nostp] [{-spriority=STPPRIO|-nospriority}] [-sforward[=enable|disable]]
port -vlan={RANgeLIST} -remove={RANgeLIST}
port [PORT_SET] [-access=TAG] [-native=TAG] [-mode={access|trunk}]
port [PORT SET] [-allow={RANgeLIST}] [-disallow={RANgeLIST}]
port [PORT_SET] [-limit={RATE_LIMIT}] [-nolimit] [-qosmode={wrr|st3|st23|strict}]
port [PORT_SET] stat|clear|vtt|stt [VID]|fdb-show|dump
RANgeLIST: RANge[, RANge...]
       RANge: {TAG[-TAG]|all}
       PRIO: {0..7} - DOT1P frame priority
RATE_LIMIT: {0..1000} - port egress rate limit in Mbit/sec
    STPPRIO: {0..15} | {0,4096,8192...61440}
   Port set <PORT SET>:
           enumeration of \{ [ge]0..[ge]1,s[fp],m,r \} | *, for example 0,ge1,m
    Adjacency scheme <SCHEME>:
            {isolate, transparent}
```
Описание аргументов команды приведено в таблице ниже.

# Title

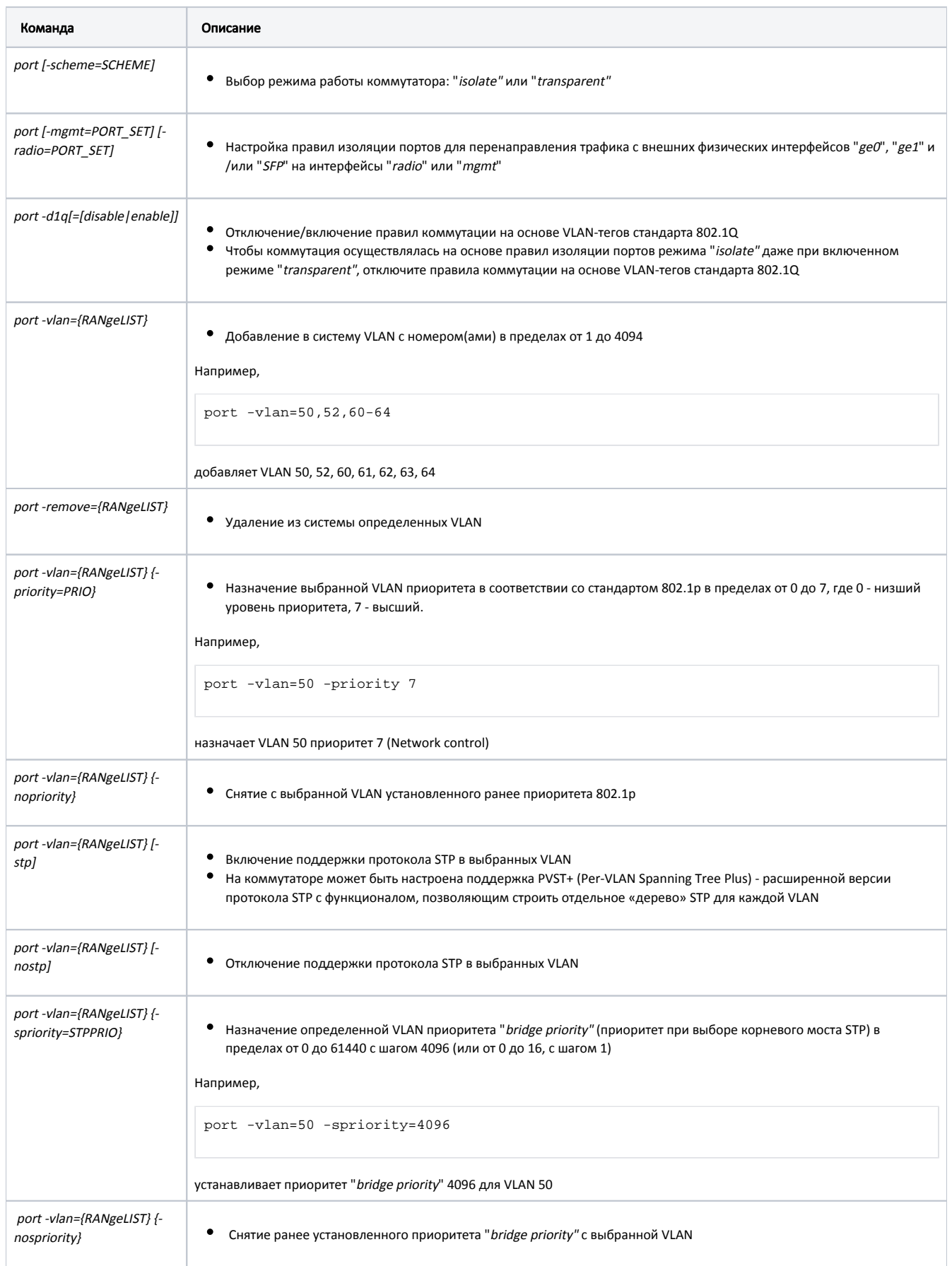

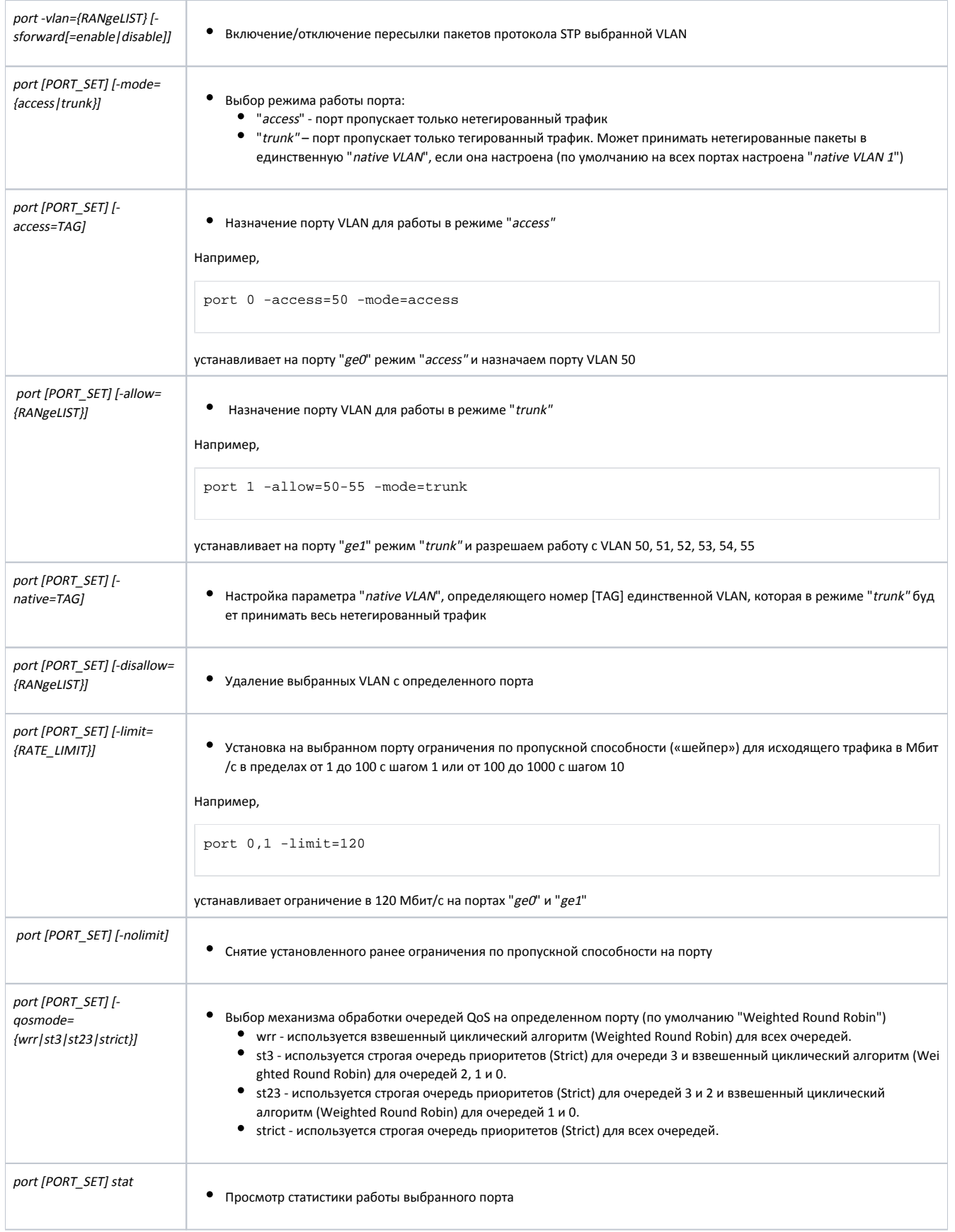

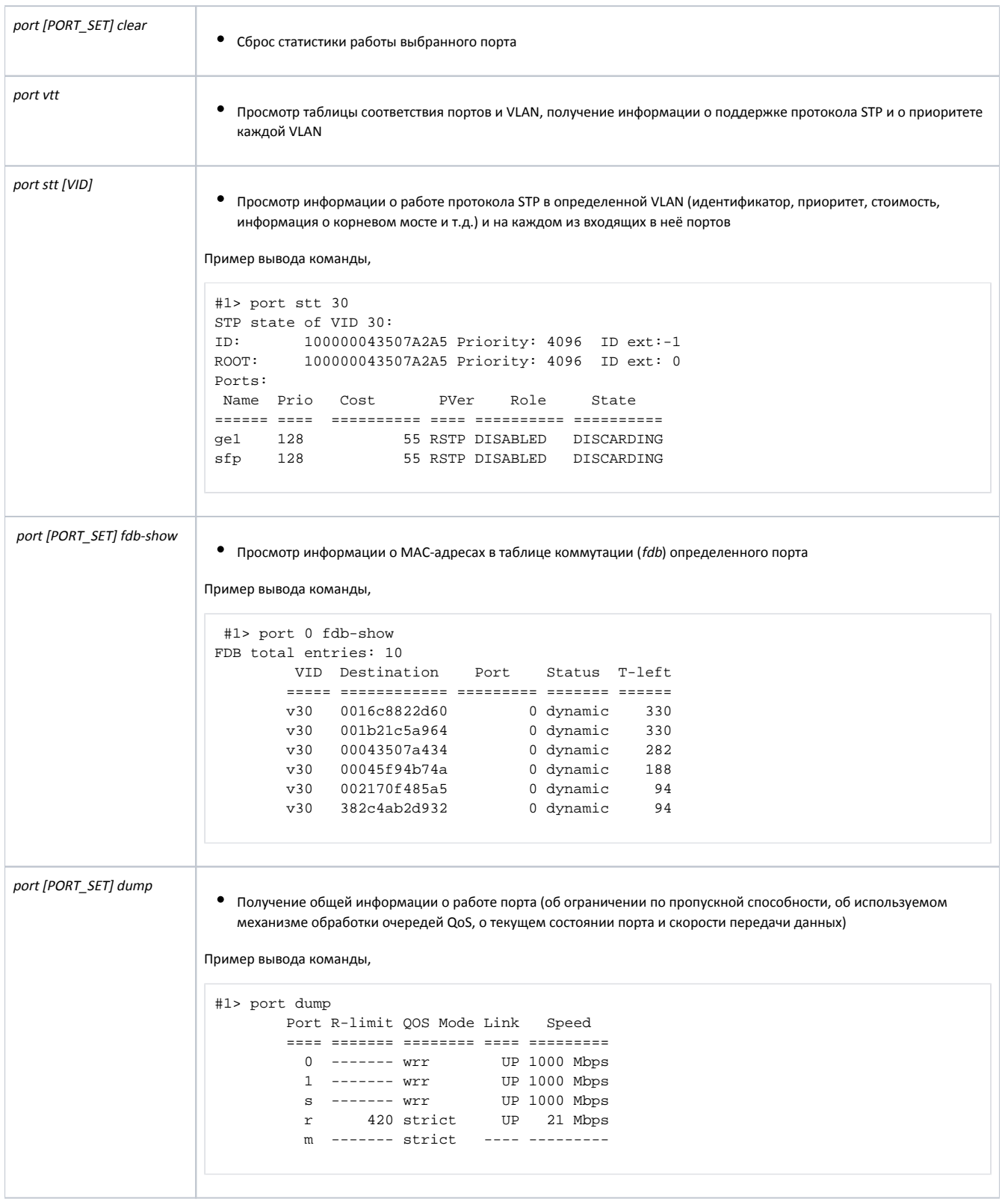

Таблица - Описание аргументов команды "port"

<span id="page-3-0"></span>Примеры настройки

Настроим коммутатор для работы в режиме "isolate". Данный режим является режимом работы коммутатора по умолчанию. Если коммутатор был переведен в режим "*transparent"* ранее, то чтобы перейти в режим "*isolate"* используйте команду:

● port -scheme= isolate

Настроим правила изоляции портов для перенаправления трафика с внешних физических интерфейсов "ge0", "ge1" и/или "SFP" на интерфейсы "radio" или "mgmt".

Назначим доступ к интерфейсу управления "mgmt" через порт "geO":

• port -mgmt=0

Назначим порт "ge1" для передачи данных в радиоинтерфейс "radio":

• port -radio=1

Настроим коммутатор для работы в режиме "transparent". Ниже показана таблица соответствия портов и VLAN с настройками по умолчанию:

port vtt VID 0 1 2 r m STP Prio ==== = = = = = === ====  $1 N N N N$  - ----

Чтобы перейти в режим "transparent", выполним команду:

port -scheme=transparent

Чтобы настроить коммутацию в режиме "transparent", добавим VLAN, необходимые для передачи трафика и управления устройством:

```
port -vlan=30,100
port vtt
        VID 0 1 2 r m STP Prio
        ==== = = = = = === ====
         1 N N N N N - ---30 t t t t t - ---100 t t t t t - ---
```
Настроим параметры работы каждого порта с тегированным и/или нетегированным трафиком.

Настроим на интерфейсе управления "mgmt" доступ нетегированного трафика с присвоением ему VLAN 30 ("access" в "vlan 30"):

```
port m -access=30 -mode=access
port vtt
        VID 0 1 2 r m STP Prio
        ==== = = = = = === ====
         1 N N N - - - -30 t t t t A - ---100 t t t t - - ---
```
Настроим порт "ge0" для доступа только нетегированного трафика с присвоением ему VLAN 30 ("access" в "vlan 30"):

```
port 0 -access=30 -mode=access
port vtt
        VID 0 1 s r m STP Prio
        ==== = = = = = === ====
          1 - N N N - - - -30 A t t t A - ----
        100 - t t + - - - -
```
Настроим порт "ge1" для обработки только трафика с тегом VLAN 30 ("trunk" с разрешенным "vlan 30"):

```
port 1 -allow=30 -mode=trunk
port vtt
       VID 0 1 s r m STP Prio
 ==== = = = = = === ====
1 - - N N - - - -30 A t t t A - ----
       100 - - t t - - - -
```
Настроим порт "SFP" для обработки только трафика с тегом VLAN 100 ("trunk" с разрешенным "vlan 100"):

```
port s -allow=100 -mode=trunk
port vtt
       VID 0 1 s r m STP Prio
       ==== = = = = = === ====
1 - - - N - - - - -30 A t - t A - ----
       100 - - t t - - - -
```
Настроим порт "radio" для обработки только трафика с тегами VLAN 30 и VLAN 100 ("trunk" с разрешенными "vlan 30" и "100"):

```
portr -allow=30,100 -mode=trunk
port vtt
       VID 0 1 s r m STP Prio
       ==== = = = = = === ====
30 A t - t A - ----
100 - t t - - - -
```